# Cluster Server Agent for Sybase IQ Installation and Configuration Guide

Linux, Solaris

5.1

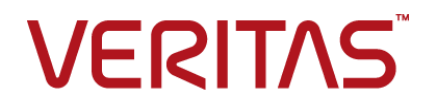

## Cluster Server Agent for Sybase IQ Installation and Configuration Guide

The software described in this book is furnished under a license agreement and may be used only in accordance with the terms of the agreement.

Agent Version: 5.1

Document version: 5.1 Rev 0

#### Legal Notice

Copyright © 2015 Symantec Corporation. All rights reserved.

Symantec, the Symantec Logo, the Checkmark Logo, Veritas, the Veritas Logo, InfoScale, CommandCentral, NetBackup, Enterprise Vault, and LiveUpdate are trademarks or registered trademarks of Symantec Corporation or its affiliates in the U.S. and other countries. Other names may be trademarks of their respective owners.

The product described in this document is distributed under licenses restricting its use, copying, distribution, and decompilation/reverse engineering. No part of this document may be reproduced in any form by any means without prior written authorization of Symantec Corporation and its licensors, if any.

THE DOCUMENTATION IS PROVIDED "AS IS" AND ALL EXPRESS OR IMPLIED CONDITIONS, REPRESENTATIONS AND WARRANTIES, INCLUDING ANY IMPLIED WARRANTY OF MERCHANTABILITY, FITNESS FOR A PARTICULAR PURPOSE OR NON-INFRINGEMENT, ARE DISCLAIMED, EXCEPT TO THE EXTENT THAT SUCH DISCLAIMERS ARE HELD TO BE LEGALLY INVALID. SYMANTEC CORPORATION SHALL NOT BE LIABLE FOR INCIDENTAL OR CONSEQUENTIAL DAMAGES IN CONNECTION WITH THE FURNISHING, PERFORMANCE, OR USE OF THIS DOCUMENTATION. THE INFORMATION CONTAINED IN THIS DOCUMENTATION IS SUBJECT TO CHANGE WITHOUT NOTICE.

The Licensed Software and Documentation are deemed to be commercial computer software as defined in FAR 12.212 and subject to restricted rights as defined in FAR Section 52.227-19 "Commercial Computer Software - Restricted Rights" and DFARS 227.7202, "Rights in Commercial Computer Software or Commercial Computer Software Documentation", as applicable, and any successor regulations. Any use, modification, reproduction release, performance, display or disclosure of the Licensed Software and Documentation by the U.S. Government shall be solely in accordance with the terms of this Agreement.

Symantec Corporation 350 Ellis Street Mountain View, CA 94043

<http://www.symantec.com>

## Technical Support

<span id="page-2-0"></span>Symantec Technical Support maintains support centers globally. Technical Support's primary role is to respond to specific queries about product features and functionality. The Technical Support group also creates content for our online Knowledge Base. The Technical Support group works collaboratively with the other functional areas within Symantec to answer your questions in a timely fashion. For example, the Technical Support group works with Product Engineering and Symantec Security Response to provide alerting services and virus definition updates.

Symantec's support offerings include the following:

- A range of support options that give you the flexibility to select the right amount of service for any size organization
- Telephone and/or Web-based support that provides rapid response and up-to-the-minute information
- Upgrade assurance that delivers software upgrades
- Global support purchased on a regional business hours or 24 hours a day, 7 days a week basis
- Premium service offerings that include Account Management Services

For information about Symantec's support offerings, you can visit our website at the following URL:

#### [www.symantec.com/business/support/index.jsp](http://www.symantec.com/business/support/index.jsp)

All support services will be delivered in accordance with your support agreement and the then-current enterprise technical support policy.

#### Contacting Technical Support

Customers with a current support agreement may access Technical Support information at the following URL:

#### [www.symantec.com/business/support/contact\\_techsupp\\_static.jsp](http://www.symantec.com/business/support/contact_techsupp_static.jsp)

Before contacting Technical Support, make sure you have satisfied the system requirements that are listed in your product documentation. Also, you should be at the computer on which the problem occurred, in case it is necessary to replicate the problem.

When you contact Technical Support, please have the following information available:

- Product release level
- Hardware information
- Available memory, disk space, and NIC information
- Operating system
- Version and patch level
- Network topology
- Router, gateway, and IP address information
- Problem description:
	- Error messages and log files
	- Troubleshooting that was performed before contacting Symantec
	- Recent software configuration changes and network changes

#### Licensing and registration

If your Symantec product requires registration or a license key, access our technical support Web page at the following URL:

[www.symantec.com/business/support/](http://www.symantec.com/business/support/)

#### Customer service

Customer service information is available at the following URL:

[www.symantec.com/business/support/](http://www.symantec.com/business/support/)

Customer Service is available to assist with non-technical questions, such as the following types of issues:

- Questions regarding product licensing or serialization
- Product registration updates, such as address or name changes
- General product information (features, language availability, local dealers)
- Latest information about product updates and upgrades
- Information about upgrade assurance and support contracts
- Information about the Symantec Buying Programs
- Advice about Symantec's technical support options
- Nontechnical presales questions
- Issues that are related to CD-ROMs or manuals

#### Support agreement resources

If you want to contact us regarding an existing support agreement, please contact the support agreement administration team for your region as follows:

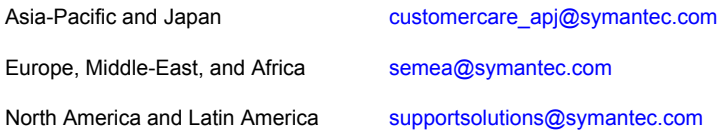

#### Documentation

Product guides are available on the media in PDF format. Make sure that you are using the current version of the documentation. The document version appears on page 2 of each guide. The latest product documentation is available on the Symantec website.

#### <https://sort.symantec.com/documents>

Your feedback on product documentation is important to us. Send suggestions for improvements and reports on errors or omissions. Include the title and document version (located on the second page), and chapter and section titles of the text on which you are reporting. Send feedback to:

#### [doc\\_feedback@symantec.com](mailto:doc_feedback@symantec.com)

For information regarding the latest HOWTO articles, documentation updates, or to ask a question regarding product documentation, visit the Storage and Clustering Documentation forum on Symantec Connect.

[https://www-secure.symantec.com/connect/storage-management/](https://www-secure.symantec.com/connect/storage-management/forums/storage-and-clustering-documentation) [forums/storage-and-clustering-documentation](https://www-secure.symantec.com/connect/storage-management/forums/storage-and-clustering-documentation)

### About Symantec Connect

Symantec Connect is the peer-to-peer technical community site for Symantec's enterprise customers. Participants can connect and share information with other product users, including creating forum posts, articles, videos, downloads, blogs and suggesting ideas, as well as interact with Symantec product teams and Technical Support. Content is rated by the community, and members receive reward points for their contributions.

<http://www.symantec.com/connect/storage-management>

# Contents Land

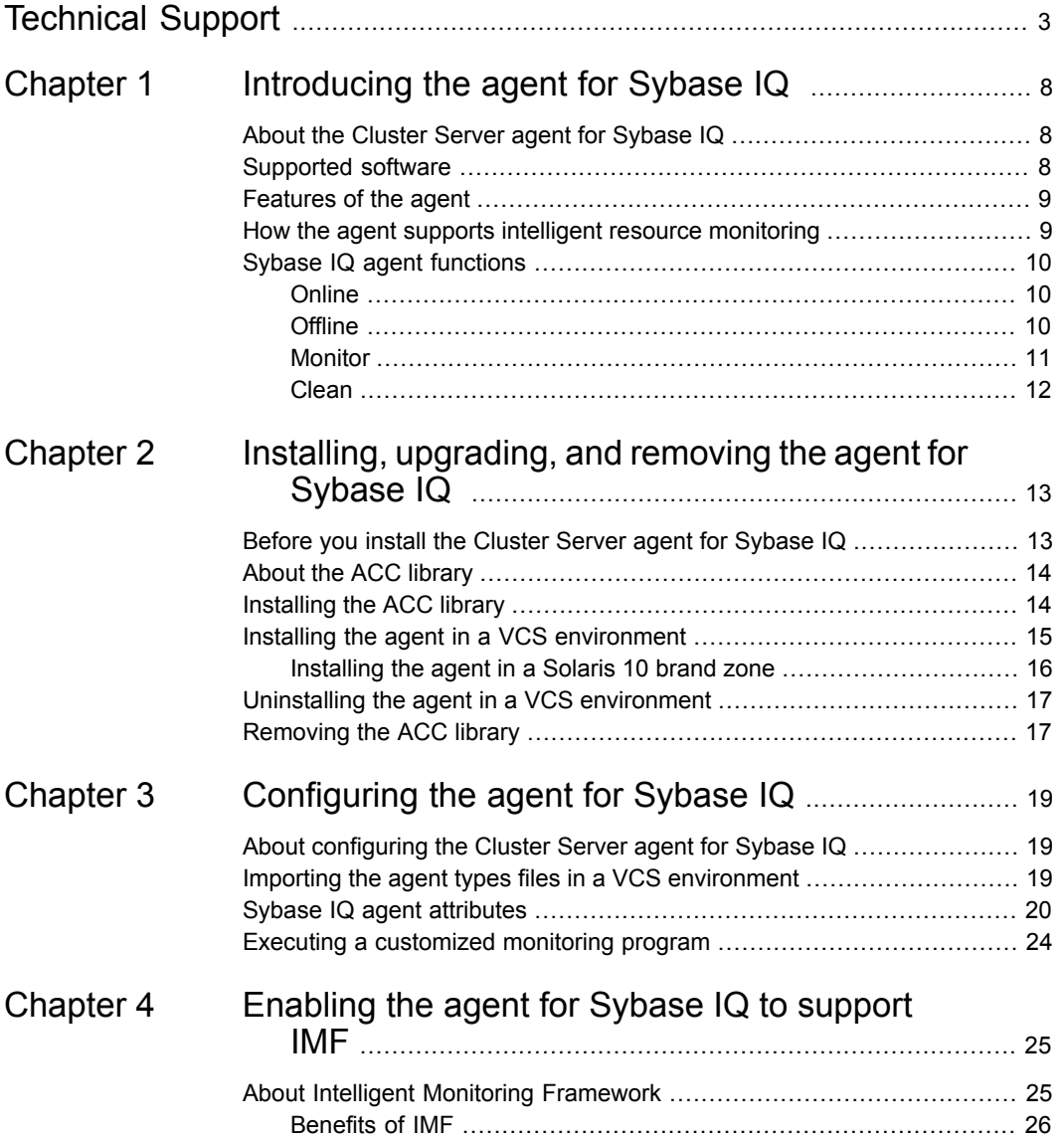

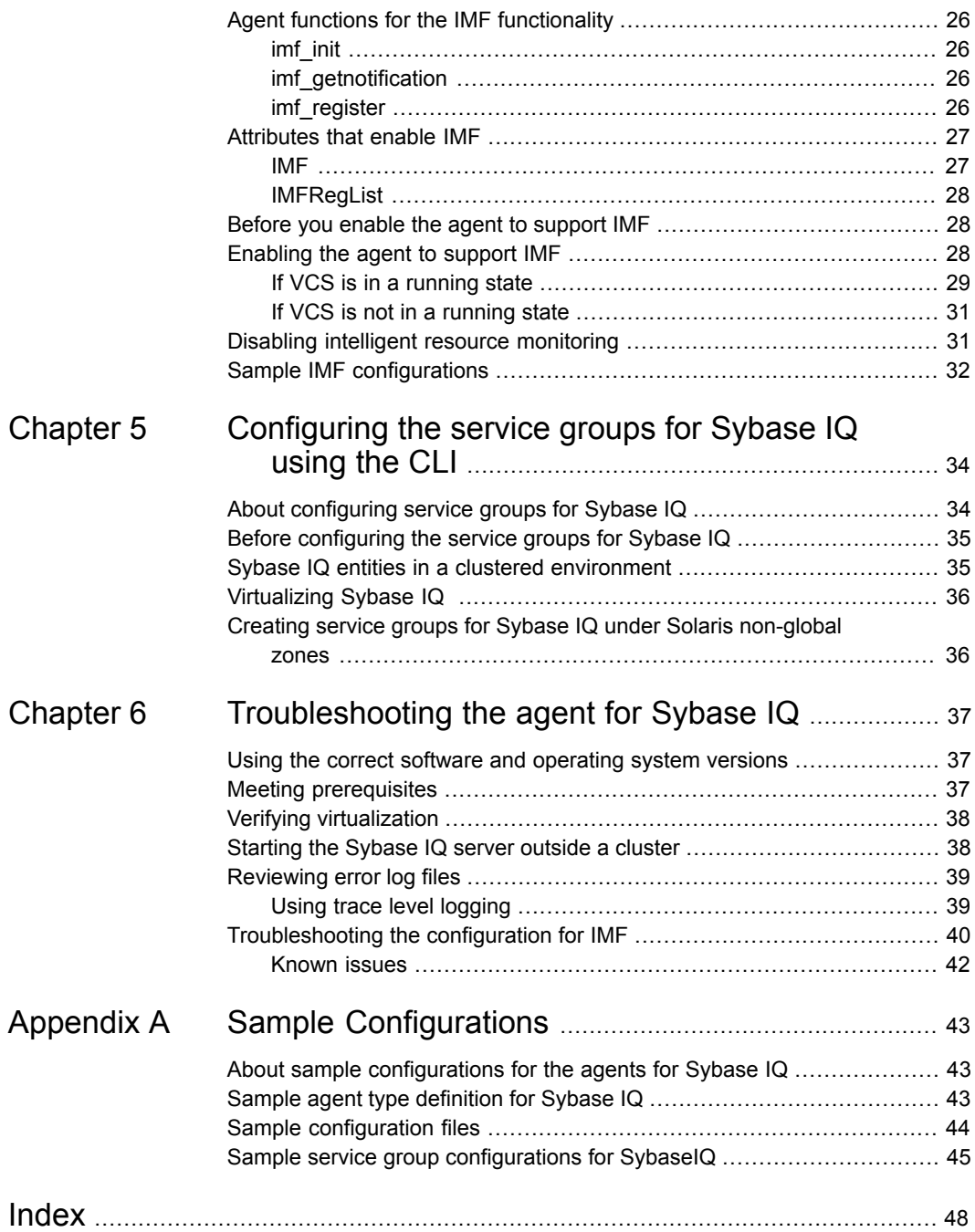

# Chapter

# <span id="page-7-0"></span>Introducing the agent for Sybase IQ

This chapter includes the following topics:

- [About the Cluster Server agent for Sybase IQ](#page-7-1)
- [Supported software](#page-7-2)
- **[Features of the agent](#page-8-0)**
- <span id="page-7-1"></span>[How the agent supports intelligent resource monitoring](#page-8-1)
- **[Sybase IQ agent functions](#page-9-0)**

# <span id="page-7-3"></span>**About the Cluster Server agent for Sybase IQ**

<span id="page-7-2"></span>The Cluster Server (VCS) agent for Sybase IQ manages the Sybase IQ servers in a clustered environment and provides high availability for all the Sybase IQ servers in the cluster. The agent can bring a specific Sybase IQ server instance online and monitor the state of the Sybase IQ server. The agent can also detect failures and can shut down the instance in case of a failure.

## **Supported software**

For information on the software versions that the Cluster Server agent for Sybase IQ supports, see the Symantec Operations Readiness Tools (SORT) site: [https://sort.symantec.com/agents.](https://sort.symantec.com/agents)

## <span id="page-8-2"></span>**Features of the agent**

<span id="page-8-0"></span>The following are the features of the Cluster Server agent for Sybase IQ:

- Support for validation of attributes that are based on the agent functions The agent can validate attributes in each agent function before the actual data processing starts.
- Support for First Failure Data Capture (FFDC) In case of a fault, the agent generates a huge volume of the debug logs that enable troubleshooting of the fault.
- Support for Fast First Level Monitor (FFLM) The agent maintains PID files based on search patterns to expedite the monitoring process.
- Support for external user-supplied monitor utilities The agent enables user-specified monitor utilities to be plugged in, in addition to the built-in monitoring logic. This enables administrators to completely customize the monitoring of the application.
- Support for intelligent resource monitoring and poll-based monitoring The agent supports the Cluster Server Intelligent Monitoring Framework (IMF) feature. IMF allows the agent to register the resources to be monitored with the IMF notification module so as to receive immediate notification of resource state changes without having to periodically poll the resources. See "*[Enabling the](#page-24-0) [agent for Sybase IQ to support IMF](#page-24-0)*" on page 25.
- <span id="page-8-1"></span>■ Delayed agent function The agent manages the first monitor after online for slow initializing applications.

# **How the agent supports intelligent resource monitoring**

With Intelligent Monitoring Framework (IMF), VCS supports intelligent resource monitoring in addition to the poll-based monitoring. Poll-based monitoring polls the resources periodically whereas intelligent monitoring performs asynchronous monitoring.

When an IMF-enabled agent starts up, the agent initializes the Asynchronous Monitoring Framework (AMF) kernel driver. After the resource is in a steady state, the agent registers with the AMF kernel driver, the details of the resource that are required to monitor the resource. For example, the agent for Sybase IQ registers the PIDs of the Sybase IQ processes with the AMF kernel driver. The agent's imf getnotification function waits for any resource state changes. When the AMF

kernel driver module notifies the imf\_getnotification function about a resource state change, the agent framework runs the monitor agent function to ascertain the state of that resource. The agent notifies the state change to VCS, which then takes appropriate action.

<span id="page-9-0"></span>Refer to the *Cluster Server Administrator's Guide* for more information.

## **Sybase IQ agent functions**

<span id="page-9-1"></span>The operations or functions that the Cluster Server agent for Sybase IQ can perform are as follows:

### <span id="page-9-4"></span>**Online**

The online function performs the following tasks:

- Verifies that the required attributes are set correctly.
- Verifies that the Sybase IQ server instance is not already online. If the instance is online, the online operation exits immediately.
- If any Sybase IQ processes remain, the operation kills these processes using the user name associated with the specific resource.
- Attempts to start the Sybase IQ server instance with the command:

```
SybIQBinDir/start_iq StartOpts ServerName SybIQDBConfFile
SybIQDB
```
The command always gets executed in the context of SybIQUser.

- Depending on the attribute values provided, attempts to start the SybaseIQ server instance with any of the following commands:
	- If the values of the StartOpts, SybIQDBConfFile, and SybIQDB attributes are provided: *SybIQBinDir*/start\_iq *StartOpts* -n *ServerName* @*SybIQDBConfFile SybIQDB*.
	- If only the value of the StartOpts attribute is provided: *SybIQBinDir*/start\_iq *StartOpts* -n *ServerName*.
- <span id="page-9-2"></span>■ Checks if the server has started up completely.
- Gives the control back to HAD.

### <span id="page-9-3"></span>**Offline**

The offline function performs the following tasks:

- Verifies that the required attributes are set correctly.
- Verifies that the Sybase IQ server instance is not offline.
- If the instance is already offline, the operation verifies if any processes belonging to this Sybase IQ resource exist.
- Attempts to stop the Sybase IQ server instance with the command:
	- If the SybIQDB atribute is configured:

```
SybIQBinDir/dbstop ServerName SybIQDBAdmin
SybIQDBAdminPasswd SybIQDB
```
■ If the SybIQDB atribute is not configured:

*SybIQBinDir*/stop\_iq -stop one

These commands always gets executed in the context of SybIQUser.

<span id="page-10-0"></span>■ Gives the control back to HAD.

### <span id="page-10-1"></span>**Monitor**

The monitor function monitors the states of the Sybase IQ servers on all nodes within the cluster. The operation performs the following tasks:

- The monitor function conducts a first-level check to determine that the Sybase IQ server processes are running on the system in the cluster. If the first-level check does not find these processes running on the node, the check exits immediately and reports the instance as OFFLINE. The agent for Sybase IQ also supports Intelligent Monitoring Framework (IMF) in the first-level check. IMF enables intelligent resource monitoring. The agent for Sybase IQ is IMF-aware and uses the asynchronous monitoring framework (AMF) kernel driver for resource state change notifications. See ["How the agent](#page-8-1) [supports intelligent resource monitoring"](#page-8-1) on page 9. You can use the MonitorFreq key of the IMF attribute to specify the frequency at which the agent invokes the monitor function. See ["MonitorFreq"](#page-26-2) on page 27.
- If the SecondLevelMonitor attribute is set to greater than 0, the monitor operation conducts a second level check. During Second Level Monitoring, the agent uses the monitor command to verify that the SybaseIQ server is really up:

```
/DBISQL/bin/dbisql -c
"uid=SybIQDBAdmin;pwd=SybIQDBAdminPasswd;eng=ServerName;
dbf=SybIQDb;links=tcpip"-nogui "describe SYSINFO"
```
The command is executed in the context of a SybaseIQ user, who has the privilege to monitor the SybaseIQ process.

**Note:** The attribute used to configure the second-level check and its frequency depends on the software versions of VCS you have installed: For VCS 5.1 SP1 or later with SybaseIQ agent version 5.1.0.0, use the LevelTwoMonitorFreq attribute. For VCS 5.1 or earlier with SybaseIQ agent 5.1.0.0, use the SecondLevelMonitor attribute.

<span id="page-11-0"></span>■ Depending upon the value of the MonitorProgram attribute, the monitor operation can perform a customized check using a user-supplied monitoring utility.

### <span id="page-11-1"></span>Clean

In case of a failure or after an unsuccessful attempt to bring a Sybase IQ server instance online or take a Sybase IQ server instance offline , the clean operation performs the following tasks:

■ Attempts to gracefully shut down the Sybase IQ server instance with the command:

*SybIQBinDir*/dbstop *ServerName SybIQDBAdmin SybIQDBAdminPasswd SybIQDB*

The command always gets executed in the context of SybIQUser.

- The clean operation kills any remaining processes pertaining to this Sybase IQ instance.
- Gives the control back to HAD.

**Note:** For information about the additional functions of the agent for Sybase IQ when IMF is enabled: See ["Agent functions for the IMF functionality"](#page-25-1) on page 26.

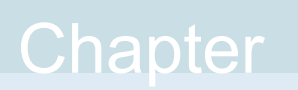

# <span id="page-12-0"></span>Installing, upgrading, and removing the agent for Sybase IQ

This chapter includes the following topics:

- [Before you install the Cluster Server agent for Sybase IQ](#page-12-1)
- [About the ACC library](#page-13-0)
- [Installing the ACC library](#page-13-1)
- <span id="page-12-1"></span>[Installing the agent in a VCS environment](#page-14-0)
- [Uninstalling the agent in a VCS environment](#page-16-0)
- [Removing the ACC library](#page-16-1)

## <span id="page-12-2"></span>**Before you install the Cluster Server agent for Sybase IQ**

You must install the Cluster Server agent for Sybase IQ on all the systems that will host Sybase IQ service groups.

Before you install the agent for Sybase IQ, ensure that the following prerequisites are met.

- Install and configure Cluster Server. For more information on installing and configuring Cluster Server, refer to the Cluster Server installation and configuration guides.
- Install the latest version of ACC Library.

<span id="page-13-0"></span>To install or update the ACC Library package, locate the library and related documentation in the Agent Pack tarball, See ["Installing the ACC library"](#page-13-1) on page 14.

## <span id="page-13-2"></span>**About the ACC library**

The operations of a Cluster Server agent depend on a set of Perl modules known as the ACC library. The library must be installed on each system in the cluster that runs the agent. The ACC library contains common, reusable functions that perform tasks, such as process identification, logging, and system calls.

Instructions to install or remove the ACC library on a single system in the cluster are given in the following sections. The instructions assume that the ACCLib tar file has already been extracted.

<span id="page-13-1"></span>**Note:** The LogDbg attribute should be used to enable debug logs for the ACCLib-based agents when the ACCLib version is 6.2.0.0 or later and VCS version is 6.2 or later.

## <span id="page-13-3"></span>**Installing the ACC library**

Install the ACC library on each system in the cluster that runs an agent that depends on the ACC library.

#### **To install the ACC library**

- **1** Log in as a superuser.
- **2** Download ACC Library.

You can download either the complete Agent Pack tar file or the individual ACCLib tar file from the Symantec Operations Readiness Tools (SORT) site ([https://sort.symantec.com/agents\)](https://sort.symantec.com/agents).

**3** If you downloaded the complete Agent Pack tar file, navigate to the directory containing the package for the platform running in your environment.

Linux *cd1*/linux/generic/vcs/application/acc\_library/*version*\_library/rpms Solaris *cd1*/solaris/*dist\_arch*/vcs/application/acc\_library/*version*\_library/pkgs

- **4** If you downloaded the individual ACCLib tar file, navigate to the pkgs directory (for AIX and Solaris), or rpms directory (for Linux).
- **5** Install the package. Enter **Yes**, if asked to confirm overwriting of files in the existing package.

```
# rpm -i \backslashVRTSacclib-VersionNumber-GA_GENERIC.noarch.rpm
Linux
Solaris # pkgadd -d VRTSacclib.pkg
```
<span id="page-14-0"></span>**Note:** The LogDbg attribute should be used to enable debug logs for the ACCLib-based agents when the ACCLib version is 6.2.0.0 or later and VCS version is 6.2 or later.

## <span id="page-14-1"></span>**Installing the agent in a VCS environment**

Install the agent for Sybase IQ on each node in the cluster.

#### **To install the agent in a VCS environment**

**1** Download the agent from the Symantec Operations Readiness Tools (SORT) site: <https://sort.symantec.com/agents>.

You can download either the complete Agent Pack tar file or an individual agent tar file.

- **2** Uncompress the file to a temporary location, say /tmp.
- **3** If you downloaded the complete Agent Pack tar file, navigate to the directory containing the package for the platform running in your environment.

```
cd1/linux/generic/vcs/application/sybase_agent/
        vcs_version/version_agent/rpms
Linux
        cd1/solaris/dist_arch/vcs/application/sybase_agent/
        vcs_version/version_agent/pkgs
Solaris
```
If you downloaded the individual agent tar file, navigate to the pkgs directory (for AIX and Solaris), or rpms directory (for Linux).

**4** Log in as a superuser.

**5** Install the package.

```
# rpm -ihv \
            VRTSsybiq-AgentVersion-GA_GENERIC.noarch.rpm
Linux
Solaris # pkgadd -d . VRTSsybiq
```
<span id="page-15-0"></span>**6** After installing the agent package, you must import the agent type configuration file.

### Installing the agent in a Solaris 10 brand zone

To install the Sybase IQ agent in a Solaris 10 brand zone:

■ Ensure that the ACC library package, VRTSacclib, is installed in the non-global zone.

To install VRTSacclib in the non-global zone, run the following command from the global zone:

# pkgadd -R /zones/zone1/root -d VRTSacclib.pkg

■ To install the agent package in the non-global zone, run the following command from the global zone:

# pkgadd -R *zone-root*/root -d . VRTSsybiq For example: # pkgadd -R /zones/zone1/root -d . VRTSsybig

**Note:** You can ignore the following messages that might appear:

## Executing postinstall script. ln: cannot create /opt/VRTSagents/ha/bin/SybaseIQ/imf\_getnotification: File exists ln: cannot create /opt/VRTSagents/ha/bin/SybaseIQ/imf\_register: File exists or ## Executing postinstall script. ln: cannot create /opt/VRTSagents/ha/bin/SybaseIQ/imf\_getnotification: No such file or directory ln: cannot create /opt/VRTSagents/ha/bin/SybaseIQ/imf\_register: No such file or directory

## <span id="page-16-3"></span>**Uninstalling the agent in a VCS environment**

<span id="page-16-0"></span>You must uninstall the agent for Sybase IQ from a cluster while the cluster is active.

#### **To uninstall the agent in a VCS environment**

- **1** Log in as a superuser.
- **2** Set the cluster configuration mode to read/write by running the following command from any node in the cluster:

# haconf -makerw

**3** Remove all Sybase IQ resources from the cluster. Run the following command to verify that all resources have been removed:

# hares -list Type=SybaseIQ

**4** Remove the agent type from the cluster configuration by running the following command from any node in the cluster:

# hatype -delete SybaseIQ

Removing the agent's type file from the cluster removes the include statement for the agent from the  $_{\text{main,cf}}$  file, but the agent's type file is not removed from the cluster configuration directory. You can remove the agent's type file later from the cluster configuration directory.

**5** Save these changes. Then set the cluster configuration mode to read-only by running the following command from any node in the cluster:

# haconf -dump -makero

**6** Use the platform's native software management program to remove the agent for Sybase IQ from each node in the cluster.

Run the following command to uninstall the agent:

<span id="page-16-1"></span> $L$ inux  $\#$ rpm -e VRTSsybiq

Solaris # pkgrm VRTSsybiq

## <span id="page-16-2"></span>**Removing the ACC library**

Perform the following steps to remove the ACC library.

#### **To remove the ACC library**

- **1** Ensure that all agents that use ACC library are removed.
- **2** Run the following command to remove the ACC library package.

Linux # rpm -e VRTSacclib Solaris # pkgrm VRTSacclib

# Chapter

# <span id="page-18-0"></span>Configuring the agent for Sybase IQ

This chapter includes the following topics:

- [About configuring the Cluster Server agent for Sybase IQ](#page-18-1)
- [Importing the agent types files in a VCS environment](#page-18-2)
- <span id="page-18-1"></span>[Sybase IQ agent attributes](#page-19-0)
- [Executing a customized monitoring program](#page-23-0)

# **About configuring the Cluster Server agent for Sybase IQ**

After installing the Cluster Server agent for Sybase IQ, you must import the agent type configuration file. After importing this file, review the attributes table that describes the resource type and its attributes, and then create and configure Sybase IQ resources.

<span id="page-18-2"></span>To view the sample agent type definition and service groups configuration:

See ["About sample configurations for the agents for Sybase IQ"](#page-42-1) on page 43.

# <span id="page-18-3"></span>**Importing the agent types files in a VCS environment**

To use the agent for Sybase IQ, you must import the agent types file into the cluster.

You can import the agent types file using the VCS graphical user interface or using the command line interface.

#### **To import the agent types file using the VCS graphical user interface**

- **1** Start the Cluster Manager (Java Console) and connect to the cluster on which the agent is installed.
- **2** Click **File > Import Types**.
- **3** In the **Import Types** dialog box, select the following file:

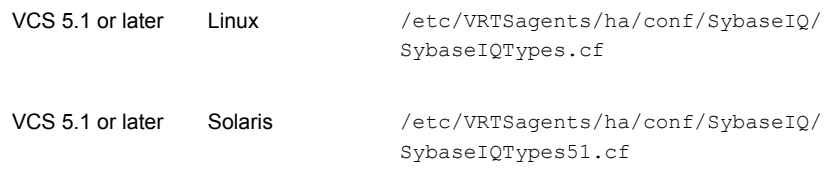

#### **4** Click **Import**.

**5** Save the VCS configuration.

You can now create Sybase IQ resources. For additional information about using the VCS GUI, refer to the *Cluster Server Administrator's Guide*.

#### **To import the agent types file using the command line interface (CLI):**

- **1** If VCS is running, run the /etc/VRTSagents/ha/conf/SybaseIQ/SybaseIQTypes.cmd file from the command line.
- **2** If VCS is not running, perform the following steps:

1. Copy the agent types file from /etc/VRTSagents/ha/conf/SybaseIQ/ SybaseIQTypes.cf to the /etc/VRTSvcs/conf/config directory.

- <span id="page-19-0"></span>2. Include the agent types file in the main.cf file.
- 3. Start HAD.

## <span id="page-19-1"></span>**Sybase IQ agent attributes**

Refer to the required and optional attributes while configuring the agent for Sybase IQ.

[Table 3-1](#page-20-0) lists the required attributes for the Sybase IQ agent.

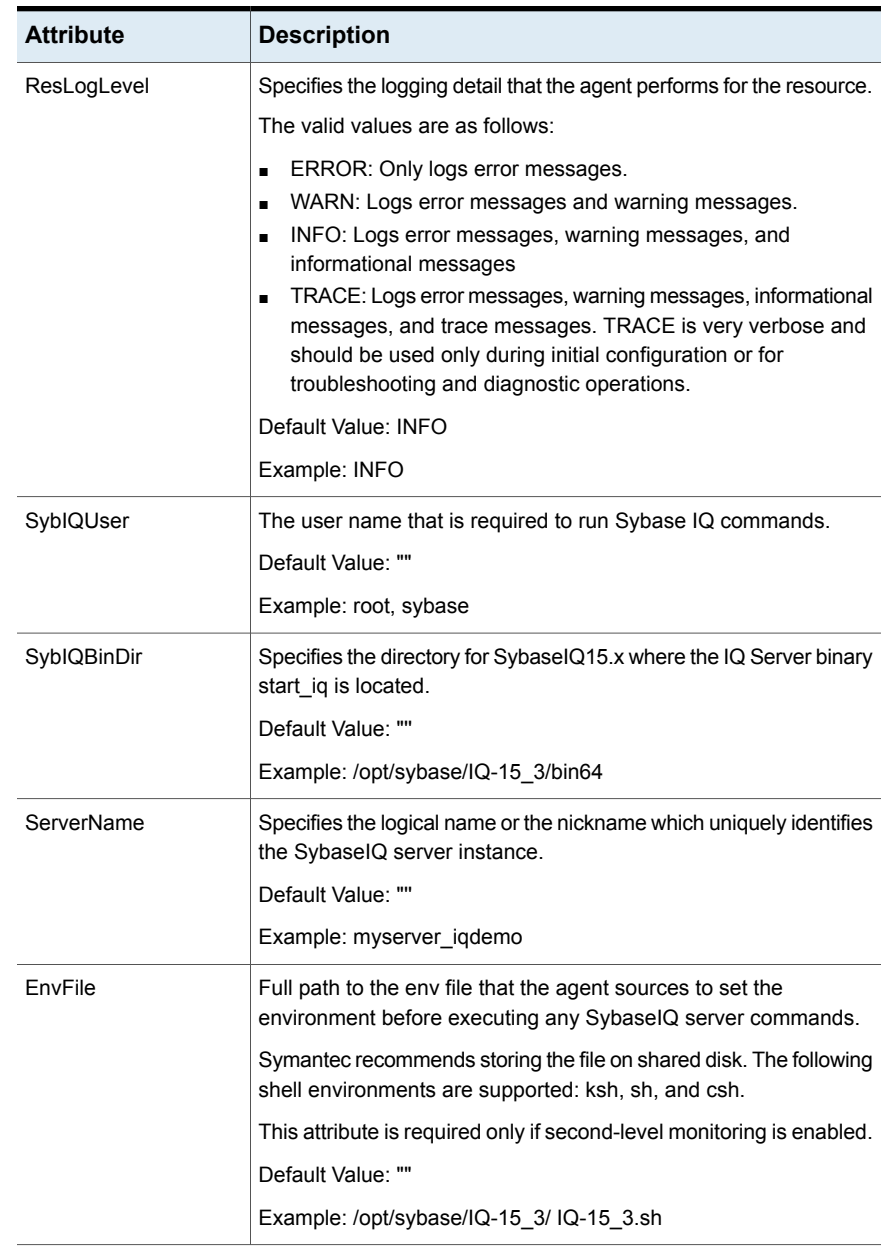

<span id="page-20-0"></span>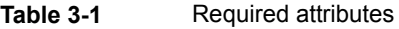

| <b>Attribute</b>   | <b>Description</b>                                                                                                    |
|--------------------|----------------------------------------------------------------------------------------------------|
| SybIQDBAdmin       | The Sybase database administrator that has all the privileges to<br>the database and can stop the SybaselQ database server instance<br>using the dbstop command. |
|                    | Default Value: ""                                                                                                    |
|                    | Example: DBA                                                                                                    |
| SybIQDBAdminPasswd | The Sybase database administrator password.                                                                                                    |
|                    | Default Value: ""                                                                                                    |
|                    | Example:sgl (Password is in encrypted format).                                                                                                    |

**Table 3-1** Required attributes *(continued)*

<span id="page-21-0"></span>[Table 3-2](#page-21-0) lists the optional attributes for the Sybase IQ agent.

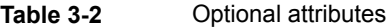

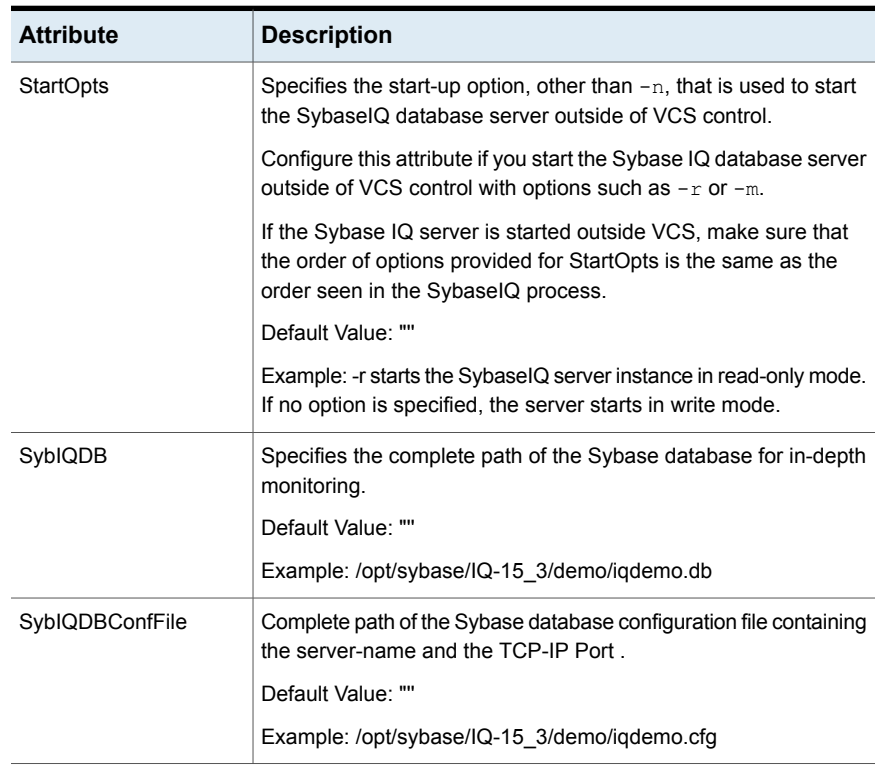

| Attribute           | <b>Description</b>                                                                                                    |
|---------------------|----------------------------------------------------------------------------------------------------|
| MonitorProgram      | Absolute path name of an external, user-supplied monitor<br>executable.                                                                                                    |
|                     | For information about setting this attribute:                                                                                                    |
|                     | See "Executing a customized monitoring program" on page 24.                                                                                                    |
|                     | Default Value: ""                                                                                                    |
|                     | Example 1.: ServerRoot/bin/myMonitor.pl                                                                                                    |
|                     | Example 2.: ServerRoot/bin/myMonitor.sh arg1 arg2                                                                                                    |
| SecondLevelMonitor  | Used to enable second-level monitoring and specify how often it<br>is run. Second-level monitoring is a deeper, more thorough state<br>check of the configured SybaseIQ instance.                                                                                                    |
|                     | The numeric value specifies how often the second-level monitoring<br>routines are run. For example, if the Monitor Interval is set to 60<br>seconds, and the SecondLevelMonitor is set to 100, then the<br>second level check would only get performed every 100 minutes.<br>To provide maximum flexibility, the value set is not checked for<br>an upper limit. You can set the second level check to occur once<br>a month, if that is desired. |
|                     | Care should be taken when setting this attribute to large numbers.                                                                                                    |
|                     | <b>Note:</b> The SecondLevelMonitor attribute is applicable to VCS<br>versions earlier than VCS 5.1 SP1. From VCS version 5.1 SP1<br>onwards, the SecondLevelMonitor attribute is deprecated. Instead,<br>a resource type level attribute LevelTwoMonitorFreq should be<br>used to specify the frequency of in-depth monitoring.                                                                                                    |
|                     | Default Value: 0                                                                                                    |
|                     | Example: 1                                                                                                    |
| LevelTwoMonitorFreq | Specifies the frequency at which the agent for this resource type<br>must perform second-level or detailed monitoring. You can also<br>override the value of this attribute at the resource level. The value<br>indicates the number of monitor cycles after which the agent will<br>monitor the Sybase IQ server in detail.                                                                                                    |
|                     | For example, the value 5 indicates that the agent will monitor the<br>Sybase IQ server in detail after every five online monitor intervals.                                                                                                    |
|                     | Type and dimension: integer-scalar                                                                                                    |
|                     | Default: 0                                                                                                    |

**Table 3-2** Optional attributes *(continued)*

<span id="page-23-0"></span>**Note:** For information about the additional attributes of the agent for Sybase IQ when IMF is enabled: See ["Attributes that enable IMF"](#page-26-0) on page 27.

## <span id="page-23-1"></span>**Executing a customized monitoring program**

You can configure the monitor function to execute MonitorProgram. MonitorProgram is a custom monitor utility to perform a user-defined Sybase IQ server state check.

The utility is executed in the context of the UNIX user that is defined in the SybIQUser attribute.

The monitor operation executes MonitorProgram if:

- The MonitorProgram attribute value is set to a valid executable utility.
- The first-level process check indicates that the Sybase IQ server instance is online.
- The second-level monitor check indicates that the SybaseIQ server instance is online.
- The second-level monitor check is deferred for this monitoring cycle.

The monitor operation interprets the program exit code as follows:

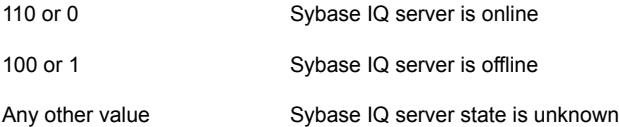

# Chapter

# <span id="page-24-0"></span>Enabling the agent for Sybase IQ to support IMF

This chapter includes the following topics:

- [About Intelligent Monitoring Framework](#page-24-1)
- [Agent functions for the IMF functionality](#page-25-1)
- [Attributes that enable IMF](#page-26-0)
- [Before you enable the agent to support IMF](#page-27-1)
- [Enabling the agent to support IMF](#page-27-2)
- <span id="page-24-1"></span>[Disabling intelligent resource monitoring](#page-30-1)
- <span id="page-24-2"></span>[Sample IMF configurations](#page-31-0)

## **About Intelligent Monitoring Framework**

With the IMF feature, VCS supports intelligent resource monitoring in addition to the poll-based monitoring. Poll-based monitoring polls the resources periodically whereas intelligent monitoring performs asynchronous monitoring. You can enable or disable the intelligent resource monitoring functionality of the Sybase IQ agent.

VCS process and mount-based agents use the AMF kernel driver that provides asynchronous event notifications to the agents that are enabled for IMF.

You can enable the Sybase IQ agent for IMF, provided the following software versions are installed:

- Cluster Server (VCS) 5.1 SP1 or later
- Cluster Server agent for Sybase IQ version 5.1.0.0 or later

<span id="page-25-0"></span>Refer to the *Cluster Server Administrator's Guide* for more information about IMF notification module functions and administering the AMF kernel driver.

## Benefits of IMF

IMF offers the following benefits:

■ Performance

Enhances performance by reducing the monitoring of each resource at a default of 60 seconds for online resources, and 300 seconds for offline resources. IMF enables the agent to monitor a large number of resources with a minimal effect on performance.

<span id="page-25-1"></span>■ Faster detection

<span id="page-25-2"></span>Asynchronous notifications would detect a change in the resource state as soon as it happens. Immediate notification enables the agent to take action at the time of the event.

# <span id="page-25-6"></span>**Agent functions for the IMF functionality**

## imf\_init

<span id="page-25-3"></span>This function initializes the Sybase IQ agent to interface with the AMF kernel driver, which is the IMF notification module for the agent for Sybase IQ. This function runs when the agent starts up.

## <span id="page-25-5"></span>imf\_getnotification

<span id="page-25-4"></span>This function gets notifications about resource state changes. This function runs after the agent initializes with the AMF kernel module. This function continuously waits for notification and takes action on the resource upon notification.

## <span id="page-25-7"></span>imf\_register

This function registers or unregisters resource entities with the AMF kernel module. This function runs for each resource after the resource goes into a steady state—online or offline.

# **Attributes that enable IMF**

IMF

<span id="page-26-1"></span><span id="page-26-0"></span>This resource type-level attribute determines whether the Sybase IQ agent must perform intelligent resource monitoring. You can also override the value of this attribute at the resource level.

This attribute includes the following keys:

#### **Mode**

Define this attribute to enable or disable intelligent resource monitoring. Valid values are as follows:

- 0—Does not perform intelligent resource monitoring
- 1—Performs intelligent resource monitoring for offline resources and performs poll-based monitoring for online resources
- 2—Performs intelligent resource monitoring for online resources and performs poll-based monitoring for offline resources
- 3—Performs intelligent resource monitoring for both online and for offline resources.

**Note:** The agent for Sybase IQ supports intelligent resource monitoring for online resources only. Hence, Mode should be set to either 0 or 2.

<span id="page-26-2"></span>Type and dimension: integer-association

Default: 0 for VCS 5.1 SP1, 3 for VCS 6.0 and later.

### **MonitorFreq**

This key value specifies the frequency at which the agent invokes the monitor agent function. The value of this key is an integer.

Default: 1

You can set this key to a non-zero value for cases where the agent requires to perform both poll-based and intelligent resource monitoring.

If the value is 0, the agent does not perform poll-based process check monitoring.

After the resource registers with the AMF kernel driver, the agent calls the monitor agent function as follows:

- After every (MonitorFreq x MonitorInterval) number of seconds for online resources
- After every (MonitorFreq x OfflineMonitorInterval) number of seconds for offline resources

### **RegisterRetryLimit**

If you enable intelligent resource monitoring, the agent invokes the imf\_register agent function to register the resource with the AMF kernel driver.

The value of the RegisterRetryLimit key determines the number of times the agent must retry registration for a resource. If the agent cannot register the resource within the limit that is specified, then intelligent monitoring is disabled until the resource state changes or the value of the Mode key changes.

<span id="page-27-0"></span>Default: 3.

## **IMFRegList**

An ordered list of attributes whose values are registered with the IMF notification module.

Type and dimension: string-vector

Default: No default value

<span id="page-27-1"></span>**Note:** The attribute values can be overriden at the resource level.

## **Before you enable the agent to support IMF**

<span id="page-27-3"></span><span id="page-27-2"></span>Before you enable the Sybase IQ agent to support IMF, ensure that the AMF kernel module is loaded and AMF is configured. For details, refer to the 'Administering the AMF kernel driver' section of the *Cluster Server Administrator's Guide*. For details about the commands you can configure AMF using the  $amf$ config  $-h$  command.

## **Enabling the agent to support IMF**

In order to enable the Sybase IQ agent to support IMF, you must make the following configuration changes to the attributes of the agent:

- AgentFile: Set the AgentFile attribute to **Script51Agent**
- IMF Mode: Set the IMF Mode attribute to 2
- IMFRegList: Update the IMFRegList attribute

The following sections provide more information about the commands you can use to make these configuration changes, depending on whether VCS is in a running state or not.

**Note:** If you have upgraded VCS from an earlier version to version 5.1 SP1 or later, and you already have Sybase IQ agent 5.1.0.0 installed, ensure that you run the following commands to create appropriate symbolic links:

```
# cd /opt/VRTSagents/ha/bin/SybaseIQ
# ln -s /opt/VRTSamf/imf/imf getnotification imf getnotification
# ln -s /opt/VRTSagents/ha/bin/SybaseIQ/monitor imf_register
```
## If VCS is in a running state

**To enable the Sybase IQ resource for IMF when VCS is in a running state:**

**1** Make the VCS configuration writable.

# haconf -makerw

**2** Run the following command to update the AgentFile attribute.

```
# hatype -modify SybaseIQ AgentFile\
/opt/VRTSvcs/bin/Script51Agent
```
**3** For VCS version 6.0 or later, run the following commands to add the IMF attributes:

# haattr -add -static SybaseIQ IMF -integer -assoc Mode 0 \ MonitorFreq 1 RegisterRetryLimit 3

# haattr -add -static SybaseIQ IMFRegList -string -vector

**Note:** Run these commands only once after you first enable IMF support for the agent.

**4** Run the following command to update the IMF attribute.

```
# hatype -modify SybaseIQ IMF Mode num MonitorFreq num
RegisterRetryLimit num
```
For example, to enable intelligent monitoring of online resources, with the MonitorFreq key set to 5, and the RegisterRetryLimit key is set to 3, run the following command:

```
# hatype -modify SybaseIQ IMF Mode 2 MonitorFreq 5 \
RegisterRetryLimit 3
```
**Note:** The valid values for the Mode key of the IMF attribute are 0 (disabled) and 2 (online monitoring).

**5** Run the following command to update the IMFRegList attribute:

```
# hatype -modify SybaseIQ IMFRegList ServerName EnvFile SybIQUser
SybIQBinDir
```
**6** Save the VCS configuration.

# haconf -dump -makero

<span id="page-29-0"></span>**7** If the Sybase IQ agent is running, restart the agent.

For information on the commands you can use to restart the agent, see [Restarting the agent.](#page-29-0)

#### **Restarting the agent**

#### **To restart the agent:**

**1** Run the following command to stop the agent forcefully:

```
# haagent -stop SybaseIQ -force -sys <system>
```
**Note:** Stopping the agent forcefully eliminates the need to take the resource offline.

**2** Run the following command to start the agent:

```
# haagent -start SybaseIQ -sys <system>.
```
## If VCS is not in a running state

<span id="page-30-0"></span>**To change the SybaseIQ type definition file when VCS is not in a running state:**

**1** Update the AgentFile attribute.

static str AgentFile = "/opt/VRTSvcs/bin/Script51Agent"

**2** Update the IMF attribute.

The valid values for the Mode key of the IMF attribute are 0 (disabled) and 2 (online monitoring).

```
static int IMF{} = { Mode=num, MonitorFreq=num,
RegisterRetryLimit=num }
```
For example, to update the IMF attribute such that the Mode key is set to 2, the MonitorFreq key is set to 5, and the RegisterRetryLimit key is set to 3:

```
static int IMF{} = { Mode=2, MonitorFreq=5, RegisterRetryLimit=3
}
```
<span id="page-30-1"></span>**3** Update the IMFRegList attribute.

```
static str IMFRegList[] = { ServerName, EnvFile, SybIQUser,
SybIQBinDir }
```
## **Disabling intelligent resource monitoring**

**To disable intelligent resource monitoring**

**1** Make the VCS configuration writable.

# haconf -makerw

**2** To disable intelligent resource monitoring for all the resources of a certain type, run the following command:

# hatype -modify SybaseIQ IMF -update Mode 0

**3** To disable intelligent resource monitoring for a specific resource, run the following command:

# hares -override *resource\_name* IMF

# hares -modify *resource\_name* IMF -update Mode 0

**4** Save the VCS configuration.

# haconf -dump -makero

## **Sample IMF configurations**

)

<span id="page-31-0"></span>An example of a type definition file for a Sybase IQ agent that is IMF-enabled is as follows. In this example, the IMF-related attributes are set to the following values:

- AgentFile /opt/VRTSvcs/bin/Script51Agent
- IMF{} { Mode=2, MonitorFreq=5, RegisterRetryLimit RegisterRetryLimit=3 }
- IMFRegList[] { ServerName EnvFile SybIQUser SybIQBinDir }
- LevelTwoMonitorFreq 25

```
type SybaseIQ (
        static str AgentDirectory = "/opt/VRTSagents/ha/bin/SybaseIQ"
        static str AgentFile = "/opt/VRTSvcs/bin/Script51Agent"
        static str ArgList[] = { ResLogLevel, State, IState, SybIQUser,
        EnvFile, SybIQBinDir, ServerName, StartOpts, SybIQDB,
        SybIQDBConfFile, SybIQDBAdmin, SybIQDBAdminPasswd,
        SecondLevelMonitor, MonitorProgram }
        static boolean AEPTimeout = 1
        static int IMF{} = { Mode=2, MonitorFreq=5, RegisterRetryLimit=3 }
        static str IMFRegList[] = { ServerName, EnvFile, SybIQBinDir,
        SybIQUser }
        str ResLogLevel = INFO
        str SybIQUser
        str EnvFile
        str SybIQBinDir
        str ServerName
        str StartOpts
        str SybIQDB
        str SybIQDBConfFile
        str SybIQDBAdmin
        str SybIQDBAdminPasswd
        int SecondLevelMonitor
        str MonitorProgram
```
A sample resource configuration from the /etc/VRTSvcs/conf/config/main.cf file is as follows:

```
group svg_SybaseIQ (
        SystemList = { galaxy = 0, nebula = 1 }
        \lambdaSybaseIQ SybaseIQ_Res1 (
```

```
Critical = 0ResLogLevel = TRACE
SybIQUser = root
EnvFile = "/opt/sybase/IQ-15_3/IQ-15_3.sh"
SybIQBinDir = "/opt/sybase/IQ-15_3/bin64"
ServerName = ABC
StartOpts = "-r"
SybIQDB = "/opt/sybase/IQ-15_3/demo/iqdemo.db"
SybIQDBConfFile = "/opt/sybase/IQ-15_3/demo/iqdemo.cfg"
SybIQDBAdmin = DBA
SybIQDBAdminPasswd = GUJuHSs
```
)

Chapter

# <span id="page-33-0"></span>Configuring the service groups for Sybase IQ using the CLI

This chapter includes the following topics:

- [About configuring service groups for Sybase IQ](#page-33-1)
- [Before configuring the service groups for Sybase IQ](#page-34-0)
- [Sybase IQ entities in a clustered environment](#page-34-1)
- <span id="page-33-1"></span>**[Virtualizing Sybase IQ](#page-35-0)**
- [Creating service groups for Sybase IQ under Solaris non-global zones](#page-35-1)

# <span id="page-33-2"></span>**About configuring service groups for Sybase IQ**

Configuring the Sybase IQ service group involves creating the Sybase IQ service group, its resources, and defining attribute values for the configured resources. You must have administrator privileges to create and configure a service group.

You can configure the service groups using one of the following:

- The Cluster Manager (Java console)
- Veritas Infoscale Operations Manager
- The command line

## <span id="page-34-2"></span>**Before configuring the service groups for Sybase IQ**

<span id="page-34-0"></span>Before you configure the Sybase IQ service group, you must:

- Verify that Cluster Server is installed and configured on all nodes in the cluster where you will configure the service group. For more information on installing and configuring Cluster Server, refer to the Cluster Server installation and configuration guides.
- <span id="page-34-1"></span>■ Verify that the Cluster Server agent for Sybase IQ is installed on all nodes in the cluster.

See ["Installing the agent in a VCS environment"](#page-14-0) on page 15.

## <span id="page-34-3"></span>**Sybase IQ entities in a clustered environment**

A service group is a logical setup containing all resources that can support a Sybase IQ instance in a clustered environment.

The required resources are as follows.

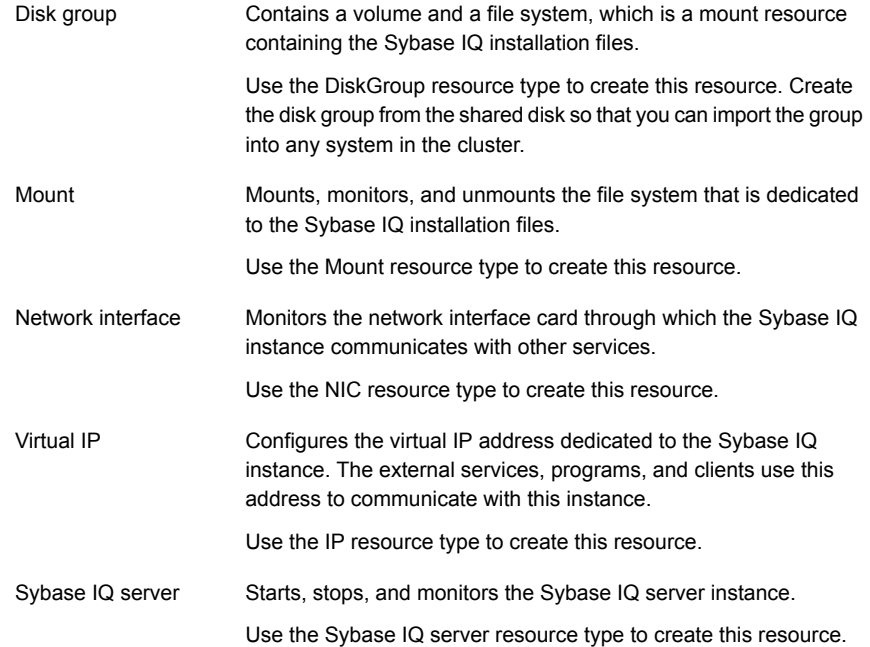

## <span id="page-35-2"></span>**Virtualizing Sybase IQ**

<span id="page-35-0"></span>To ensure that your Sybase IQ machine can function properly on any node of the cluster, you need to virtualize all the parameters that could be dependent on a particular node.

<span id="page-35-3"></span>Review the following basic notes for virtualization:

- <span id="page-35-4"></span>When installing and configuring the Sybase IQ machine, ensure that you enter the virtual host name associated with the IP address used to configure the IP resource. This ensures that if the application needs to be migrated, you are not tied down by the physical IP address given to the Sybase IQ machine. Host names Ensure that your application gets installed on a shared disk so that it is Path names
	- not constrained by anything that is local to the node. If this is not possible every time, make sure that the local data is available on each configured node.

## **Creating service groups for Sybase IQ under Solaris non-global zones**

<span id="page-35-1"></span>**To configure zones on each cluster node:**

**1** Set up the non-global zone configuration.

```
hazonesetup servicegroup_name zoneres_name zone_name password
systems
```
For example:

```
hazonesetup -g servicegroup_name -r zoneres_name -z zone_name
-p password -s systems
```
**2** Verify the non-global zone configuration.

hazoneverify *servicegroup\_name*

- **3** Whenever you make a change that affects the zone configuration, run the hazonesetup command to reconfigure the zones in VCS.
- **4** Make sure that the zone configuration files are consistent on all nodes at all times. The file is located at /etc/zones/zone\_name.xml.
- **5** Make sure that the application is identical on all nodes. If you update the application configuration on one node, apply the same updates to all nodes.
- **6** Configure the service groups for Sybase IQ.

# **Chapter**

# <span id="page-36-0"></span>Troubleshooting the agent for Sybase IQ

This chapter includes the following topics:

- [Using the correct software and operating system versions](#page-36-1)
- **[Meeting prerequisites](#page-36-2)**
- **[Verifying virtualization](#page-37-0)**
- [Starting the Sybase IQ server outside a cluster](#page-37-1)
- <span id="page-36-1"></span>[Reviewing error log files](#page-38-0)
- [Troubleshooting the configuration for IMF](#page-39-0)

## <span id="page-36-4"></span>**Using the correct software and operating system versions**

<span id="page-36-2"></span>Ensure that you use correct software and operating system versions.

For information on the software versions that the agent for Sybase IQ supports, see the Symantec Operations Readiness Tools (SORT) site: [https://sort.symantec.com/agents.](https://sort.symantec.com/agents)

# <span id="page-36-3"></span>**Meeting prerequisites**

Before installing the agent for Sybase IQ, ensure that the following prerequisites are met.

For example, you must install the ACC library on VCS before installing the agent for Sybase IQ.

<span id="page-37-0"></span>See ["Before you install the Cluster Server agent for Sybase IQ"](#page-12-1) on page 13.

## <span id="page-37-2"></span>**Verifying virtualization**

<span id="page-37-1"></span>Verify that your application does not use anything that ties it down to a particular node of the cluster.

## **Starting the Sybase IQ server outside a cluster**

If you face problems while working with a resource, you must disable the resource within the cluster framework. A disabled resource is not under the control of the cluster framework, and so you can test the Sybase IQ database server independent of the cluster framework. Refer to the cluster documentation for information about disabling a resource.

**Note:** Use the same parameters that the resource attributes defined within the cluster framework while restarting the resource outside the framework, like the owner of the application, the environment file etc.

■ Starting the Sybase IQ server To start the Sybase IQ server outside cluster, execute:

```
$ SybIQBinDir/start_iq StartOpts ServerName
SybIQDBConfFile SybIQDB
```
■ Stopping the Sybase IQ server To stop the Sybase IQ server outside cluster, execute:

\$ *SybIQBinDir*/dbstop *ServerName SybIQDBAdmin SybIQDBAdminPasswd SybIQDB*

- Monitoring the Sybase IQ server First verify that the Sybase IQ processes are running as SybIQUser.
- The agent uses the following monitor command to verify that the Sybase IQ server is up.

\$ *SybIQBinDir*/dbisql -c "uid=*SybIQDBAdmin*;pwd=*SybIQDBAdminPasswd*; eng=*ServerName*;links=tcpip" -nogui "describe SYSINFO"

## <span id="page-38-2"></span>**Reviewing error log files**

<span id="page-38-0"></span>If you face problems while using Sybase IQ or the agent for Sybase IQ, use the log files described in this section to investigate the problems.

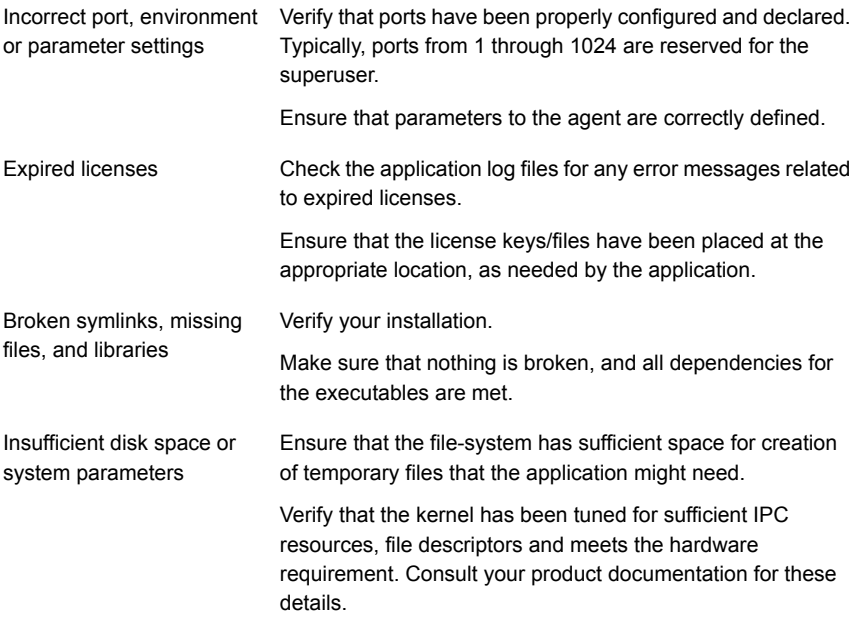

### <span id="page-38-3"></span>Using trace level logging

<span id="page-38-1"></span>The ResLogLevel attribute controls the level of logging that is written in a cluster log file for each Sybase IQ resource. You can set this attribute to TRACE, which enables very detailed and verbose logging.

If you set ResLogLevel to TRACE, a very high volume of messages are produced. Symantec recommends that you localize the ResLogLevel attribute for a particular resource.

The LogDbg attribute should be used to enable the debug logs for the ACCLib-based agents when the ACCLIB version is 6.2.0.0 or later and the VCS version is 6.2 or later.

#### **To localize ResLogLevel attribute for a resource**

- **1** Identify the resource for which you want to enable detailed logging.
- **2** Localize the ResLogLevel attribute for the identified resource:

# hares -local *Resource\_Name* ResLogLevel

**3** Set the ResLogLevel attribute to TRACE for the identified resource:

```
# hares -modify Resource_Name ResLogLevel TRACE -sys SysA
```
- **4** Note the time before you begin to operate the identified resource.
- **5** Test the identified resource. The function reproduces the problem that you are attempting to diagnose.
- **6** Note the time when the problem is reproduced.
- **7** Set the ResLogLevel attribute back to INFO for the identified resource:

# hares -modify *Resource\_Name* ResLogLevel INFO -sys *SysA*

**8** Save the configuration changes.

```
# haconf -dump
```
**9** Review the contents of the log file.

Use the time noted in Step 4 and Step 6 to diagnose the problem.

You can also contact Symantec support for more help.

#### **To enable debug logs for all resources of type SybaseIQ**

 $\bullet$  Enable the debug log.

# hatype -modify SybaseIQ LogDbg DBG\_5

#### **To override the LogDbg attribute at resource level**

<span id="page-39-0"></span>Override the LogDbg attribute at the resource level and enable the debug logs for the specific resource.

```
# hares -override SybaseIQ LogDbg
# hares -modify SybaseIQ LogDbg DBG_5
```
## **Troubleshooting the configuration for IMF**

If you face problems with the IMF configuration or functionality, consider the following:

- Ensure that the following attributes are configured with appropriate values.
	- AgentFile
	- IMF

■ IMFRegList

If IMFRegList is not configured correctly, the Sybase IQ resources that have been registered for IMF get unregistered every time the monitor function is run.

- If you have configured the required attributes to enable the Sybase IQ agent for IMF, but the agent is still not IMF-enabled, restart the agent. The imf\_init function runs only when the agent starts up, so when you restart the agent, imf init runs and initializes the Sybase IQ agent to interface with the AMF kernel driver.
- You can run the following command to check the value of the MonitorMethod attribute and to verify that a resource is registered for IMF.

# hares -value *resource* MonitorMethod *system*

The MonitorMethod attribute specifies the monitoring method that the agent uses to monitor the resource:

- Traditional—Poll-based resource monitoring
- IMF—Intelligent resource monitoring
- You can use the amfstat to see a list of registered PIDs for a SybaseIQ resource. A sample output of the  $ps -ef$  command for the SybaseIQ processes is as follows:

```
sybase 28592  1  0  10:13 ?  00:00:00 /home/sybase
/base/IQ-15_3/bin64/iqsrv15 -r -n Oxford_Server -c 48m -gc 20 -gd all
-q1 all -qm 10 -qp 4096 -ti 4400 -qn 25 -o /home/sybase/base/IQ-15 3/
logfiles/Oxford_Server.0001.srvlog -hn 7
sybase 29058 1 2 10:13 ? 00:00:01 /home/sybase
/base/IQ-15_3/bin64/iqsrv15 -r -n ABC_Demo @/home/sybase/base/IQ-15_3/
demo/iqdemo.cfg /home/sybase/base/IQ-15_3/demo/iqdemo.db -ti 4400 -gn
25 -o /home/sybase/base/IQ-15_3/logfiles/ABC_Demo.0001.srvlog -hn 7
```
The amfstat command shows the PIDs monitored by the SybaseIQ Server agent.

Registered Reapers (2): ======================= RID PID EVENT REAPER 1 28715 2 0 SybaseIQ Process ONLINE Monitors (2): ============================ RID R RID PID GROUP 19 1 29058 Syb Res2 20 1 28592 Syb\_Res1

■ Run the following command to set the ResLogLevel attribute to TRACE. When you set ResLogLevel to TRACE, the agent logs messages in the SybaseIQ\_A.log file.

# hares -modify *ResourceName* ResLogLevel TRACE

<span id="page-41-0"></span>■ Run the following command to view the content of the AMF in-memory trace buffer.

# amfconfig -p dbglog

### Known issues

This release of the agent for Sybase IQ has the following known issues:

#### **Problem**

An error message might appear when you run the hares -offline command to take a resource offline.

#### **Description**

When a resource is taken offline, it is unregistered from the AMF module. However, the imf\_register function attempts to unregister the resource again.

#### **Workaround**

It is safe to ignore this error message.

# Appendix **A**

# <span id="page-42-0"></span>Sample Configurations

This appendix includes the following topics:

- [About sample configurations for the agents for Sybase IQ](#page-42-1)
- [Sample agent type definition for Sybase IQ](#page-42-2)
- <span id="page-42-1"></span>[Sample configuration files](#page-43-0)
- [Sample service group configurations for SybaseIQ](#page-44-0)

# **About sample configurations for the agents for Sybase IQ**

<span id="page-42-2"></span>The sample configuration graphically depicts the resource types, resources, and resource dependencies within the service group. Review these dependencies carefully before configuring the agents for Sybase IQ. For more information about these resource types, refer to the *Cluster Server Bundled Agents Reference Guide*.

# <span id="page-42-3"></span>**Sample agent type definition for Sybase IQ**

```
type SybaseIQ (
static str AgentDirectory = "/opt/VRTSagents/ha/bin/SybaseIQ"
static str AgentFile = "/opt/VRTSvcs/bin/Script51Agent"
static str ArgList[] = { ResLogLevel, State, IState, SybIQUser,
EnvFile, SybIQBinDir, ServerName, StartOpts, SybIQDB,
SybIQDBConfFile, SybIQDBAdmin, SybIQDBAdminPasswd,
SecondLevelMonitor, MonitorProgram }
static boolean AEPTimeout = 1
static int IMF{} = { Mode=2, MonitorFreq=5,
RegisterRetryLimit=3 }
```

```
static str IMFRegList[] = { ServerName, EnvFile, SybIQBinDir,
SybIQUser }
str ResLogLevel = INFO
str SybIQUser
str EnvFile
str SybIQBinDir
str ServerName
str StartOpts
str SybIQDB
str SybIQDBConfFile
str SybIQDBAdmin
str SybIQDBAdminPasswd
int SecondLevelMonitor
str MonitorProgram
\lambda
```
## <span id="page-43-1"></span>**Sample configuration files**

<span id="page-43-0"></span>A sample main.cf file is as follows:

```
group svg_SybaseIQ (
SystemList = { qalaxy = 0, nebula = 1 }
\lambdaSybaseIQ SybaseIQ_Res1 (
Critical = 0ResLogLevel = TRACE
SybIQUser = root
EnvFile = "/opt/sybase/IQ-15_3/IQ-15_3.sh"
SybIQBinDir = "/opt/sybase/IQ-15_3/bin64"
ServerName = ABC
StartOpts = "-r"
SybIQDB = "/opt/sybase/IQ-15_3/demo/iqdemo.db"
SybIQDBConfFile = "/opt/sybase/IQ-15_3/demo/
iqdemo.cfg"
SybIQDBAdmin = DBA
SybIQDBAdminPasswd = GUJuHSs
\lambda
```
## <span id="page-44-1"></span>**Sample service group configurations for SybaseIQ**

<span id="page-44-0"></span>The following figure shows a service group with a SybaseIQ instance running in a VCS environment.

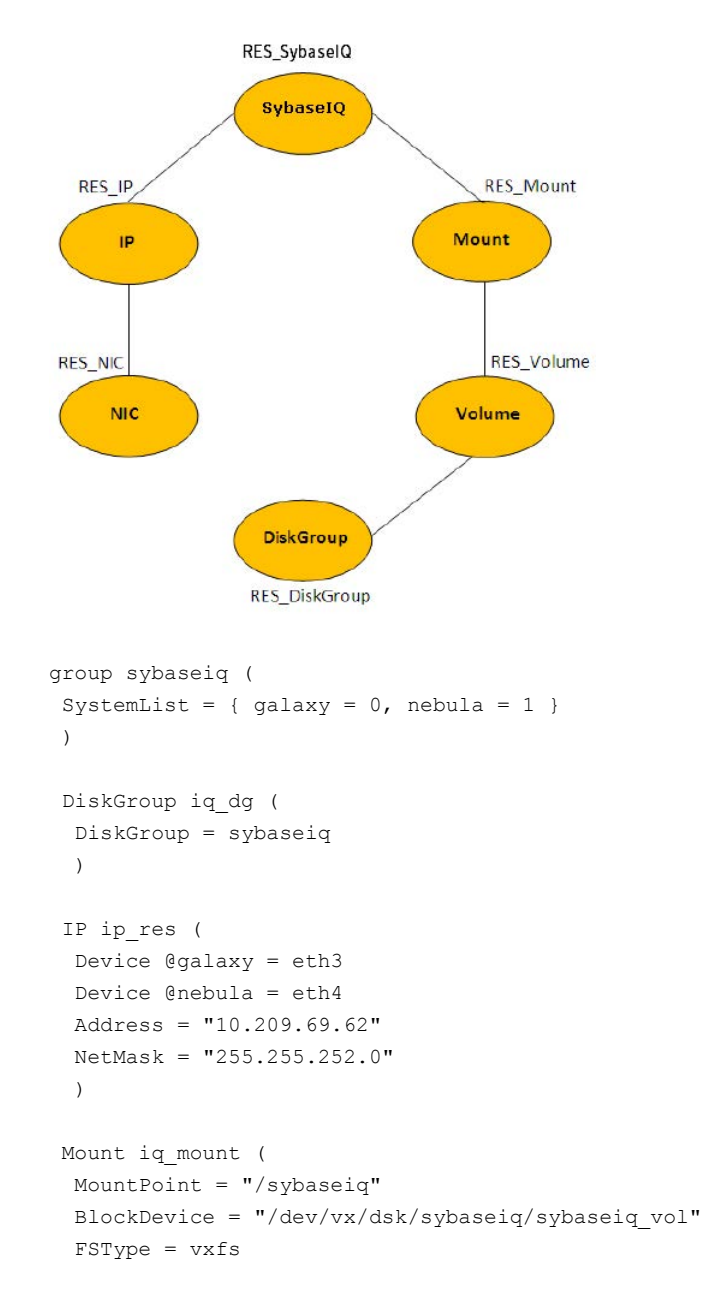

```
FsckOpt = " - v"\lambdaNIC nic_res (
 Device @galaxy = eth3
 Device @nebula = eth4
 \lambdaSybaseIQ sybvaseiq_res (
 ResLogLevel = TRACE
 SybIQUser = sybaseiq
 EnvFile = "/sybaseiq/installation/IQ-16 0/IQ-16 0.sh"
 SybIQBinDir = "/sybaseiq/installation/IQ-16_0/bin64"
 ServerName = iq_server
 SybIQDBAdmin = DBA
 SybIQDBAdminPasswd = hvkVitT
 )
Volume iq_vol (
 DiskGroup = sybaseiq
 Volume = sybaseiq_vol
 \lambdaip_res requires nic_res
iq_mount requires iq_vol
iq_vol requires iq_dg
sybvaseiq_res requires ip_res
sybvaseiq_res requires iq_mount
// resource dependency tree
//
// group sybaseiq
// {
// SybaseIQ sybvaseiq_res
\frac{1}{2} \frac{1}{2}// IP ip res
\frac{1}{2} \frac{1}{2} \frac{1}{2} \frac{1}{2} \frac{1}{2} \frac{1}{2} \frac{1}{2} \frac{1}{2} \frac{1}{2} \frac{1}{2} \frac{1}{2} \frac{1}{2} \frac{1}{2} \frac{1}{2} \frac{1}{2} \frac{1}{2} \frac{1}{2} \frac{1}{2} \frac{1}{2} \frac{1}{2} \frac{1}{2} \frac{1}{2} // NIC nic_res
\frac{1}{2} }
// Mount iq_mount
\frac{1}{2} \frac{1}{2} \frac{1}{2} \frac{1}{2} \frac{1}{2} \frac{1}{2} \frac{1}{2} \frac{1}{2} \frac{1}{2} \frac{1}{2} \frac{1}{2} \frac{1}{2} \frac{1}{2} \frac{1}{2} \frac{1}{2} \frac{1}{2} \frac{1}{2} \frac{1}{2} \frac{1}{2} \frac{1}{2} \frac{1}{2} \frac{1}{2} // Volume iq_vol
```
 $\frac{1}{2}$  // DiskGroup iq dg // } // } //  $\}$ // }

# **Index**

### <span id="page-47-0"></span>**A**

about configuring service groups [34](#page-33-2) about ACC library [14](#page-13-2) ACC library installing [14](#page-13-3) removing [17](#page-16-2) agent attributes [20](#page-19-1) clean function [12](#page-11-1) configuration [44](#page-43-1) features [9](#page-8-2) importing agent types files [19](#page-18-3) installing, VCS environment [15](#page-14-1) monitor function [11](#page-10-1) offline function [10](#page-9-3) online function [10](#page-9-4) overview [8](#page-7-3) service group configuration [45](#page-44-1) type definition [43](#page-42-3) uninstalling, VCS environment [17](#page-16-3) agent configuration file importing [19](#page-18-3) agent functions imf\_getnotification [26](#page-25-5) imf\_init [26](#page-25-6) imf\_register [26](#page-25-7) agent installation general requirements [13](#page-12-2) steps to install [15](#page-14-1)

### **B**

before configuring the service groups [35](#page-34-2)

### **C**

configuring monitor function [24](#page-23-1)

### **E**

executing custom monitor program [24](#page-23-1)

## **I**

Intelligent Monitoring Framework (IMF) about [25](#page-24-2) agent functions [26](#page-25-2) attributes [27](#page-26-1) configuring [28](#page-27-3) troubleshooting [40](#page-39-1)

## **L**

logs reviewing error log files [39](#page-38-2) using trace level logging [39](#page-38-3)

## **S**

Sybase IQ entities [35](#page-34-3) virtualization [36](#page-35-2) Host names [36](#page-35-3) Path names [36](#page-35-4) Sybase IQ entities, clustered environment [35](#page-34-3)

## **T**

troubleshooting meeting prerequisites [37](#page-36-3) reviewing error log files [39](#page-38-2) using trace level logging [39](#page-38-3) using correct software [37](#page-36-4) verifying virtualization [38](#page-37-2)

### **U**

uninstalling agent, VCS environment [17](#page-16-3)